## Projekty AVT

# USB Relay **Projekt sterownika z ośmioma nieza-**

**leżnymi kanałami sterowanymi przez USB. Ma możliwości sterowania przekaźnikami natychmiast oraz czasowo. Dodatkowo mierzy temperaturę panującą w pomieszczeniu.**

#### Do czego to służy?

Prezentowane urządzenie to moduł wyposażony w 8 przekaźników sterowanych za pomocą interfejsu USB. Jego oprogramowania podzielone jest na dwie części, z których pierwsza jest przeznaczona do komputera PC pracującego pod kontrolą systemu Windows, a druga dla mikrokontrolera sterującego pracą modułu. Nadaje się np. do sterowania oświetleniem w domu lub komputerem PC.

Program do mikrokontrolera został napisany w języku C w darmowym środowisku ECLIPSE. Urządzenie jest łatwe w budowie, choć ze względu na zastosowane elementy SMD wymaga pewnego doświadczenia w lutowaniu tego typu elementów.

Ma ono funkcję niezależnego sterowania 8 przekaźnikami. Dla każdego z nich

można ustawić indywidualną zwłokę czasową, by go włączyć lub wyłączyć o określonym czasie. Kolejną funkcją jest jednoczesne włączenie lub wyłączenie wszystkich przekaźników. Aby uniknąć przypadkowego załączenia przekaźników, program ma proste zabezpieczenie: w momencie naciśnięcia przycisku *Rozłącz* program automatycznie wyłączy wszystkie przekaźniki. Sercem modułu jest procesor ATmega8A. Mikrokontroler taktowany jest sygnałem o częstotliwości 8MHz generowanym z użyciem zewnętrznego generatora kwarcowego. Jego użycie jest niezbędne, ponieważ do połączenia

jest używany szeregowy, asynchroniczny interfejs UART wymagający do prawidłowej pracy stabilnej częstotliwości zegarowej.

3062

## Jak to działa?

Schemat ideowy pokazano na **rysunku 1**. Układy scalone zasilane są bezpośrednio z interfejsu USB, dzięki czemu nie potrzeba było stosować stabilizatorów napięcia. Ponieważ jednak port USB ma dość małą obciążalność prądową (max. 500mA, niekiedy 100mA), do sterowania przekaźników trzeba podłączyć oddzielne źródło zasilania o wartości 12V. Komuni-

kację pomiędzy komputerem PC a mikrokontrolerem realizuje układ FT232RL. Jest to najpopularniejszy konwerter, który bazuje na konwersji standardów pomiędzy USB a RS232. Dzięki temu nie jest konieczne implementowanie programowego USB w procesorze. Z poziomu mikrokontrolera przesyłanie danych odbywa się za pomocą interfejsu UART, zaś sygnały, które dochodzą do układu FT232RL, są przez niego konwertowane na sygnały typowe dla interfejsu USB. Dzięki temu niepotrzebna jest dogłębna znajomość tego dość skomplikowanego i wymagającego interfejsu. Polecenia są przesyłane przez komputer PC, odbierane i interpretowane przez mikrokontroler,

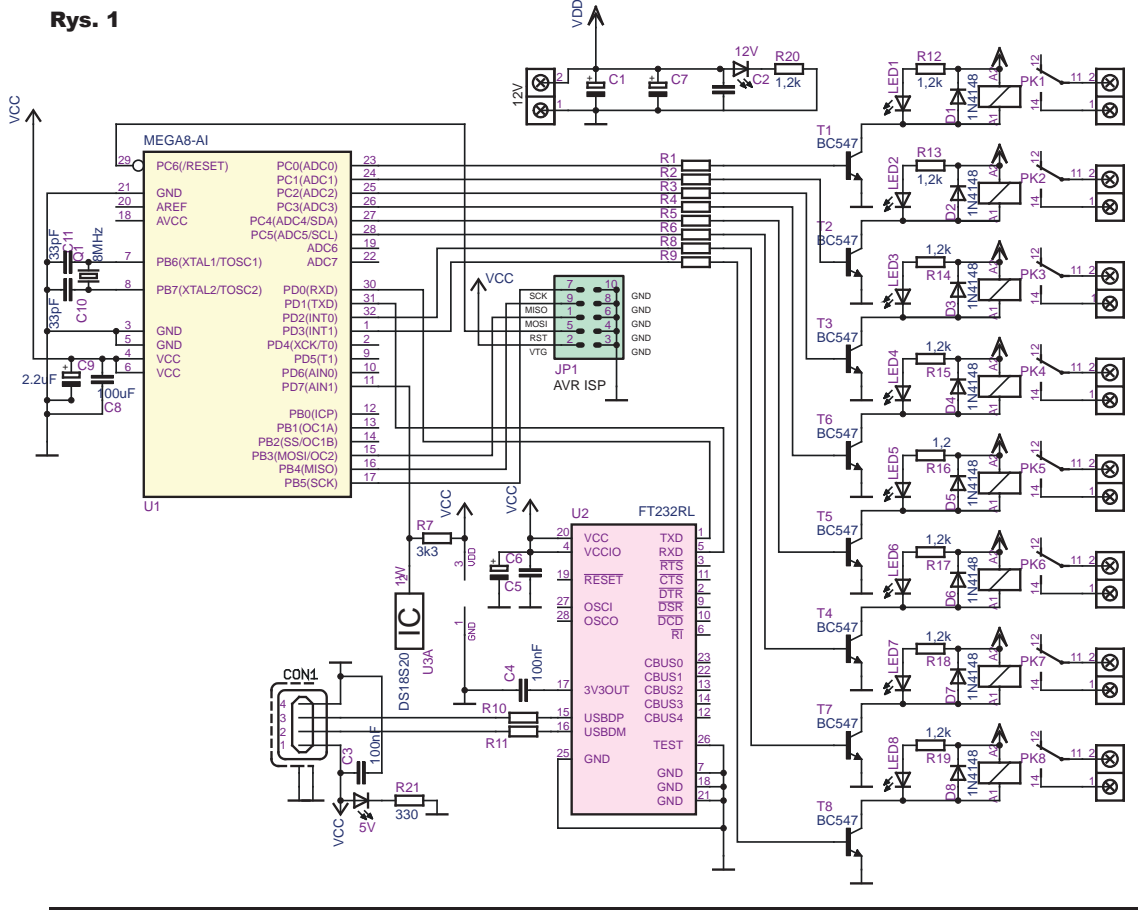

Projekty AVT

który następnie odpowiednio steruje tranzystorami włączającymi bądź wyłączającymi przekaźniki wykonawcze. Zastosowany czujnik temperatury to układ Maxim-Dallas typu DS18B20, dołączony do mikrokontrolera za pomocą interfejsu 1-Wire. O jego wyborze zadecydowały popularność i dostępność gotowych procedur obsługi.

W przypadku posiadania systemu Windows XP, do prawidłowej pracy układu wymagane jest zainstalowanie sterowników do układu FT232RL. W przypadku posiadania systemu Windows 7, komputer sam odnajdzie, a następnie zainstaluje je za nas. Po poprawnej instalacji uruchamiamy program *USB\_Relay.exe*, który będzie służył do sterowania naszą kartą przekaźników. W Elportalu, wśród mate-

riałów dodatkowych do tego numeru, dostępny jest program dla komputera, program dla procesora oraz projekt płytki.

Gdy program połączy się z naszym urządzeniem, w rogu ekranu pojawi się temperatura oraz wyświetli się napis "Połączono". Po kliknięciu w aplikacji sterującej na wirtualny przycisk ON/OFF, zostaje wysłany do urządzenia pojedynczy kod ASCII. Pętla główna programu w odbiorniku odczytuje ten odebrany znak za pomocą UART i podejmuje odpo-

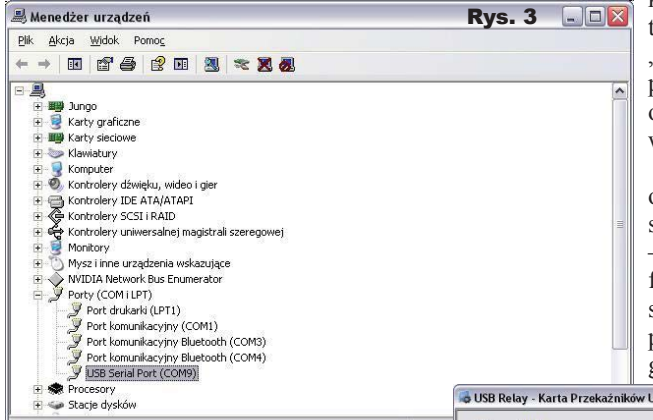

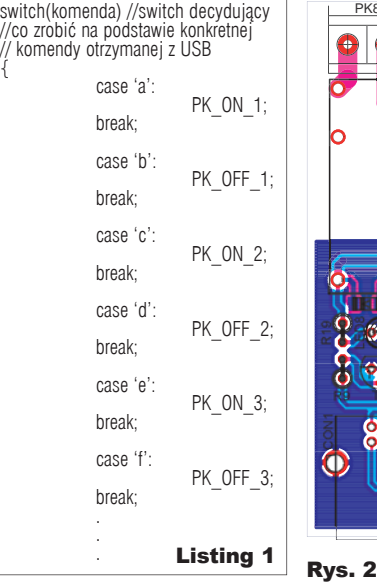

{

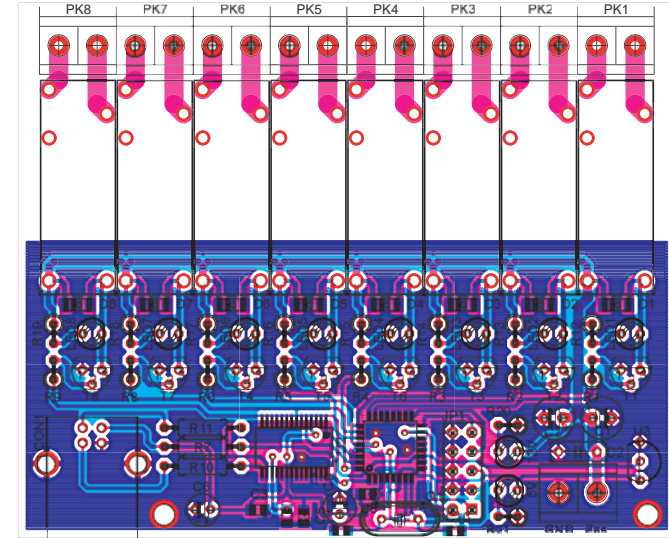

wiednią akcję określaną za pomocą struktury "select-case" (listing 1).

Może to być na przykład zmiana poziomu wyprowadzeniu portu lub wszystkich naraz. Każdemu przekaźnikowi odpowiadają dwa kody ASCII do sterowania. Dla pierwszego przekaźnika jest to "a" i "b". Wysłanie przez komputer litery "a" powoduje włączenie przekaźnika, zaś wysłanie "b" powoduje wyłączenie go. Analogicznie odbywa się sterowanie resztą przekaźników. Gdy mikrokon. . . . . . . . . . . . . . .

troler odbierze literę "y", włączy wszystkie przekaźniki, zaś gdy odbierze "z", wyłączy wszystkie. kami.

Oprogramowanie odbiornika zostało maksymalnie uproszczone – praktycznie pełni on funkcję tylko terminalu, sterowanego przez komputer PC, którego oprogramowanie odmierza  $\overline{\text{SB}}$  v 1.0

czas i steruje odpowiednimi przekaźni-

Temperatura jest mierzona w procedurze przerwania od *timera1*. Przerwanie skonfigurowano tak, aby było wykonywane co 1 sekundę. W procedurze tej znajduje się pomiar temperatury z czujnika oraz wysłanie jej do komputera PC. Proces ten jest dość czasochłonny, dlatego nie odbywa się w każdym wykonaniu pętli. Program na komputer PC również jest napisany  $Rvs. 5 5 77$ 

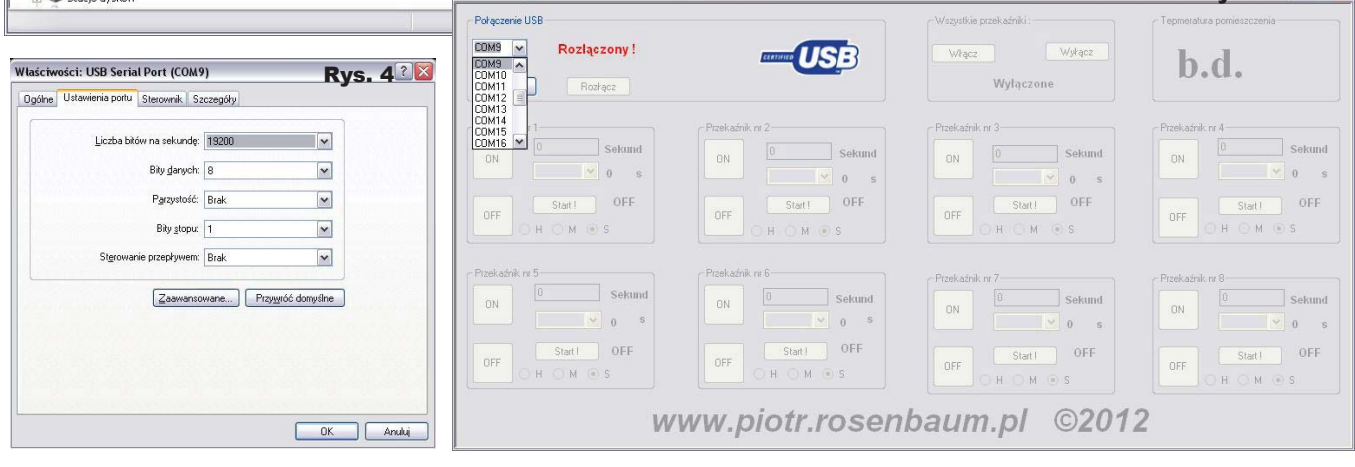

# Projekty AVT

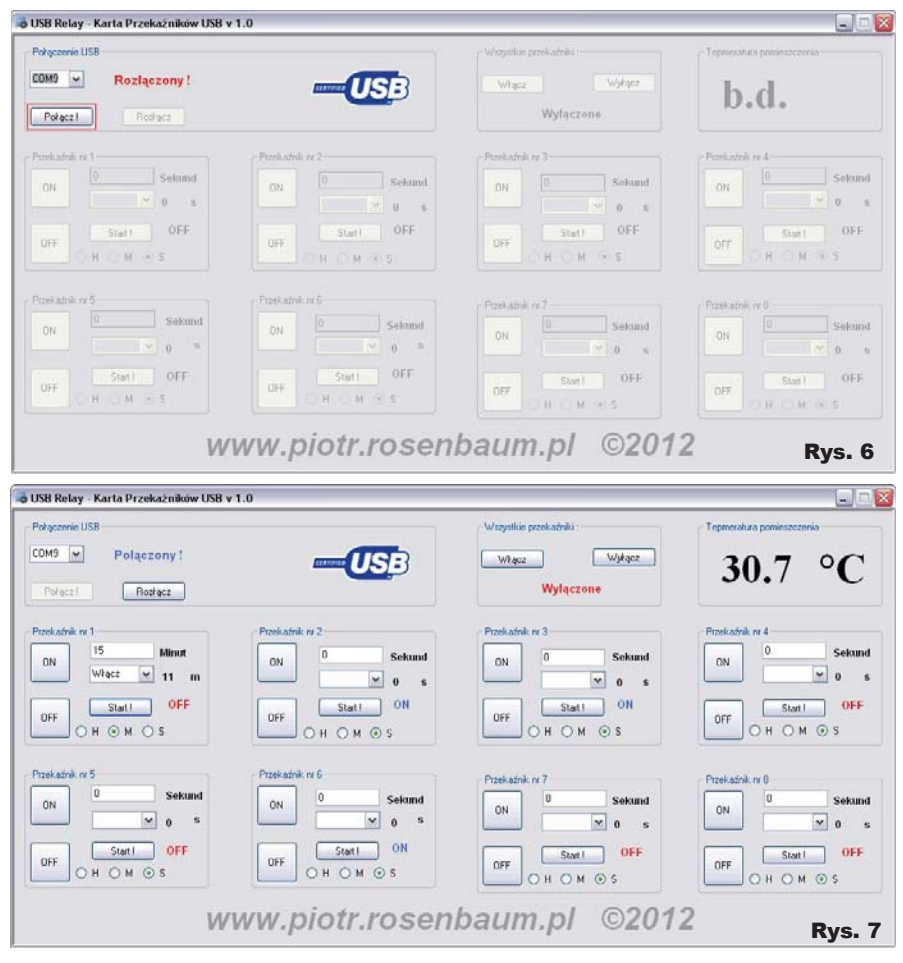

tak, aby odczytywał temperaturę tylko co sekundę. Napisano go za pomocą środowiska Visual Studio 2005 w C++/ CLI. Komputer, na którym będzie uruchomiony program, musi mieć USB, co w dzisiejszych czasach nie jest już problemem.

## Montaż i uruchomienie

Schemat montażowy modułu USB Relay pokazano na **rysunku 2**. Montaż elementów przewlekanych nie powinien sprawiać kłopotów, większy problem może być z przylutowaniem dwóch układów wykonanych w technologii SMD. Jest na to łatwa metoda, która nie wymaga lutownicy typu HOT AIR. Wystarczy zwykła lutownica, topnik do lutowania SMD oraz plecionka do zbierania cyny. Na początek układamy układ na padach lutowniczych. Gdy jest już równo ułożony, lutujemy układ, dając dużo cyny, łącząc ze sobą wszystkie nogi układu. Następnie nakładamy topnik na każdą ze stron, przykładamy plecionkę i nagrzewamy lutownicą. Po chwili nadmiar cyny przejdzie nam na plecionkę, zaś na układzie cyna zostanie tylko tam, gdzie chcieliśmy, czyli połączy nogi układu z polami lutowniczymi na płytce. Moduł należy podłączyć do USB (zasilanie) i zaprogramować poprzez zawarte na płytce złącze ISP. Fusebity należy ustawić na umożliwiające pracę z zewnętrznym rezonatorem o wartości 8MHz.

Następnie należy podłączyć zasilanie dla przekaźników ze źródła napięcia stałego o wartości 12V i wydajności prądowej 1A, ponieważ przy załączeniu i obciążeniu wszystkich przekaźników pobór prądu jest dość duży. Po pierwszym uruchomieniu i zainstalowaniu sterowników należy ustawić prędkość naszego wirtualnego portu COM. W tym celu musimy wejść w: *Start -> Panel Sterowania -> System*, wybrać zakładkę *Sprzęt* i uruchomić *Menedżer Urządzeń*. Na liście urządzeń należy odnaleźć zakładkę "Porty (COM I LPT)" a tam odnaleźć USB Serial Port (**rysunek 3**). Obok tego napisu w nawiasie wyświetli nam się numer portu, który później wykorzystamy w programie sterującym. Klikamy prawym przyciskiem myszy na nasz port i wybieramy "Właściwości". W zakładce ustawienia portu (**rysunek 4**) wybieramy prędkość 19200.

## Opis aplikacji sterującej

Przed uruchomieniem programu USB Relay należy zainstalować pakiet firmy

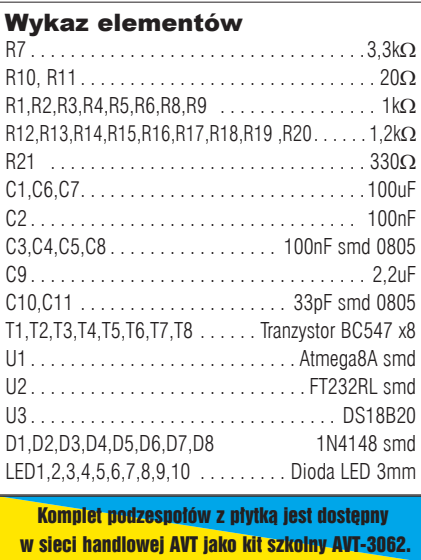

Microsoft o nazwie .NET Framework 2.0 (tylko dla systemów XP i starszych). Po uruchomieniu programu wybieramy z listy numer portu COM (**rysunek 5**) i klikamy przycisk "Połącz" (rysunek 6). Jeśli pojawi się komunikat "Połączony", to oznacza, że komputer nawiązał komunikację z modułem.

Okno główne programu przedstawia **rysunek 7**. Rozwijana lista w lewym górnym rogu programu służy do wyboru wirtualnego portu COM, przez który moduł łączy się z komputerem PC. Przycisk służący do połączenia umieszczono poniżej. Obok również znajduje się przycisk do zerwania połączenia. Odpowiednie funkcje wywoływane po naciśnięciu przycisków otwierają lub zamykają wybrany wcześniej z listy port COM oraz powodują zmianę komunikatu z "Rozłączony" na "Połączony". W grupie "Temperatura pomieszczenia" wyświetlany jest wynik pomiaru czujnika DS18B20 zamontowanego w module. Każda grupa o nazwie *przekaźnik* zawiera niezbędne elementy do niezależnego sterowania każdym z 8 przekaźników. Znajdują się w niej przyciski ON/OFF oraz START, który włącza odmierzanie czasu. W górnym polu należy wpisać czas zwłoki, a następnie wybrać, czy przekaźnik ma zostać włączony, czy wyłączony. Na końcu zaznaczamy, czy czas został określony w sekundach, minutach, czy godzinach. Następnie klikamy na przycisk START. Na ekranie wyświetli się czas pozostały do uruchomienia zaprogramowanej akcji. Te same funkcje możemy niezależnie zdefiniować dla każdego z 8 przekaźników.

#### **Piotr Rosenbaum**

piotr.rosenbaum@gmail.com http://ukontroler.blogspot.com